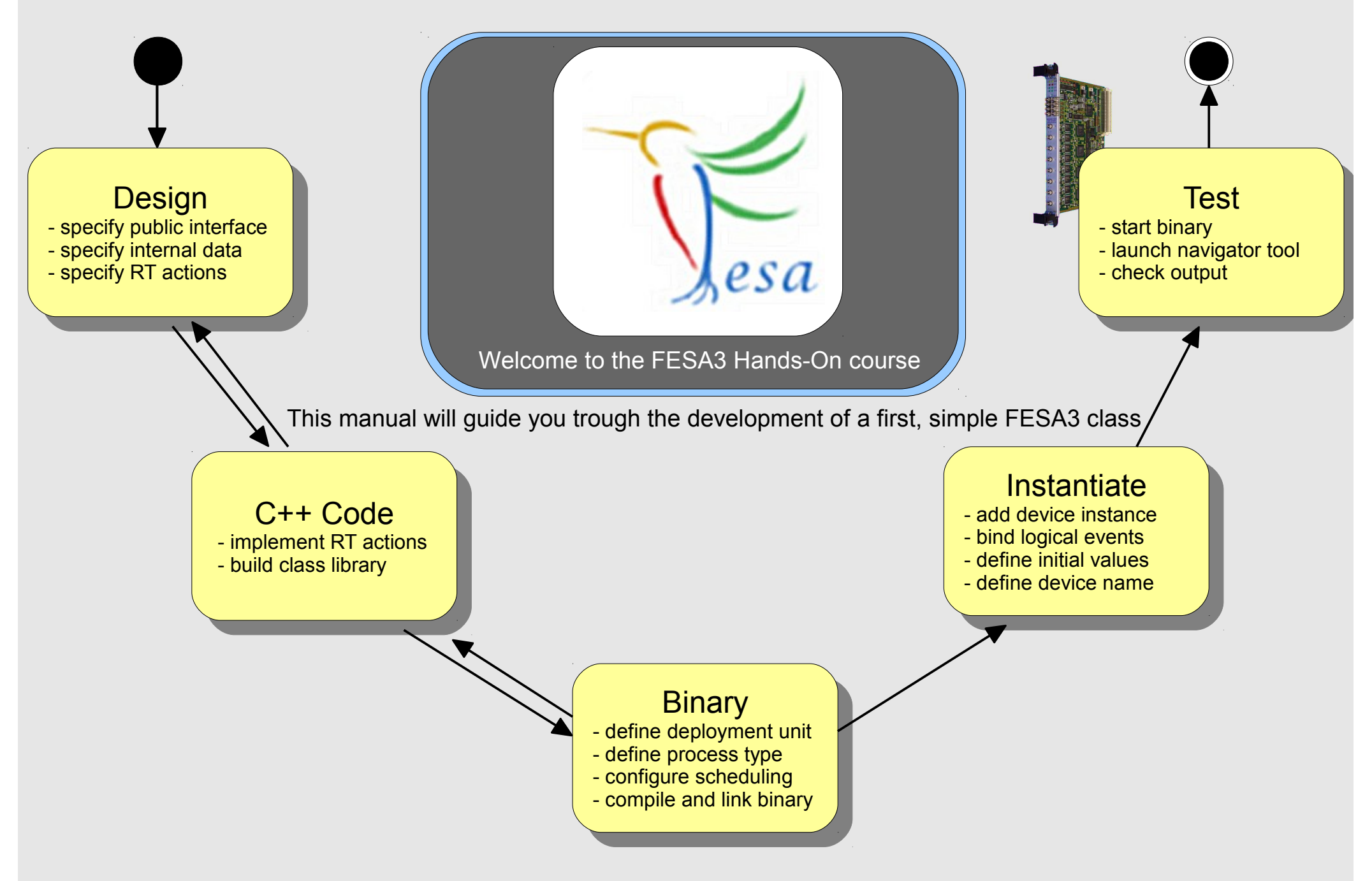

## **The Mission**

Design nipi Implement a random number generator using FESA

 $\mathbf{S}$  public interface public interface  $\mathbf{S}$  $\mathsf{E}^{\mathsf{op}}_{\mathsf{S}}$  Require  $-$  specify  $\mathsf{P}_{\mathsf{Q}\mathsf{Q}\mathsf{U}}$  internal data behavior. <sup>- spe</sup>cify Requirements (I):

 $-$  spe

- $\begin{bmatrix} 1 & 1 \end{bmatrix}$  enerate one random number per second
	- Allow clients to subscribe to the generated random numbers
	- Allow clients to specify max-limit for the random numbers (greatest number which can be generated)

#### ems: fesa-sur - configure scheduling  $\mathbf{I}$  and process types types types types types types types types types types types types types types types types types types types types types types types types types types types types types types types types types ty On any problems: fesa-support@gsi.de - compile and link binary

- compile and link binary

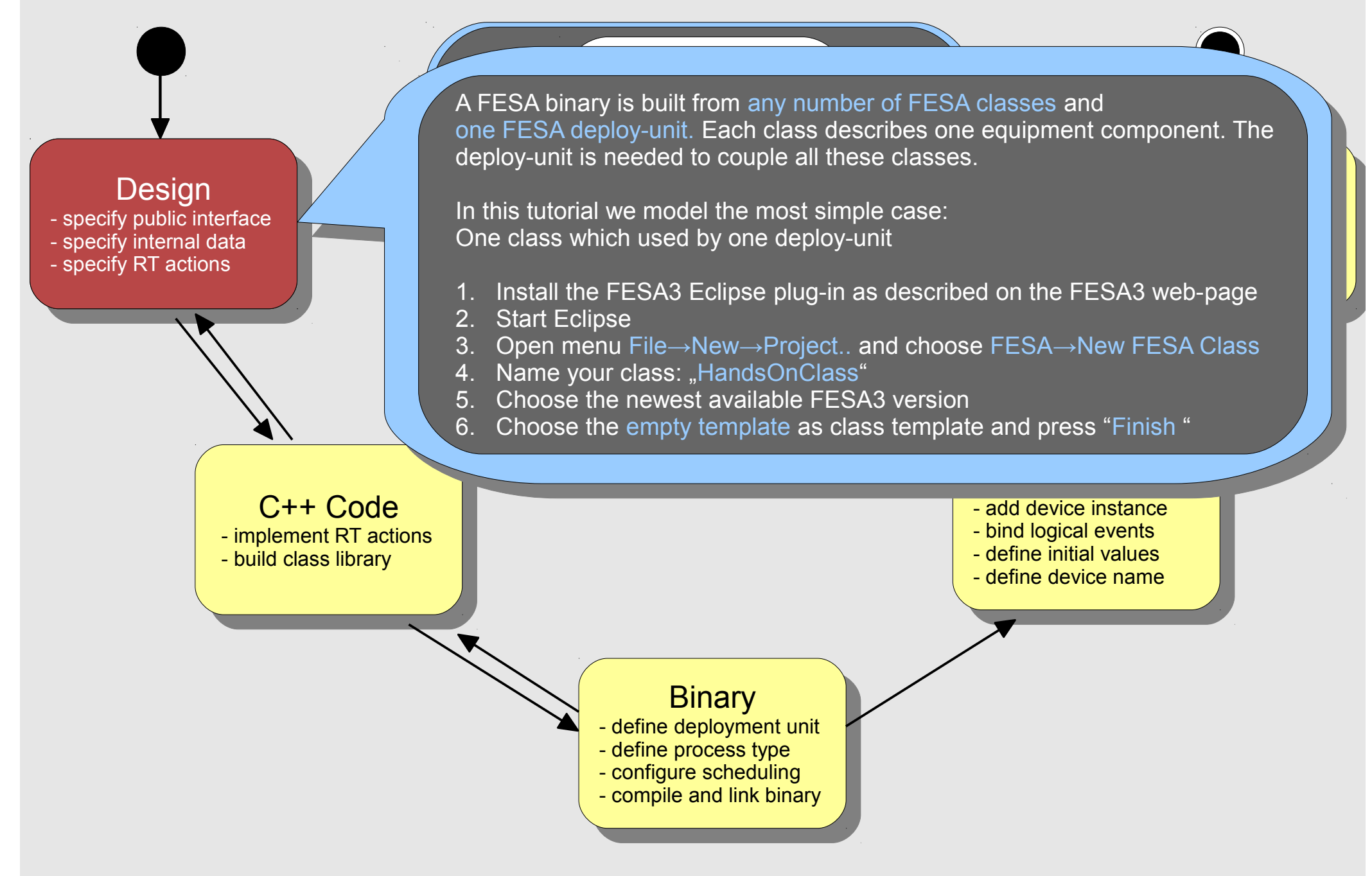

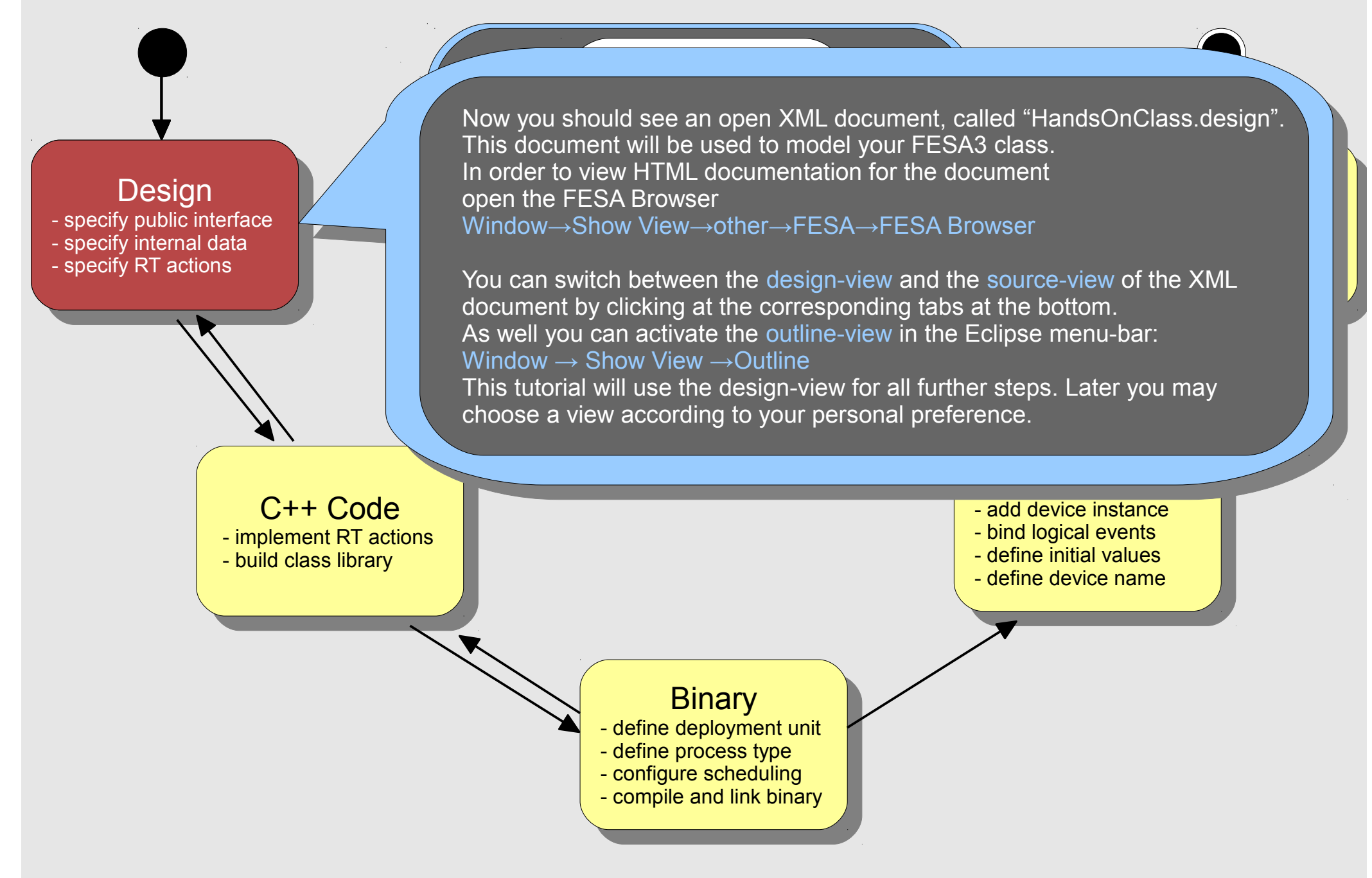

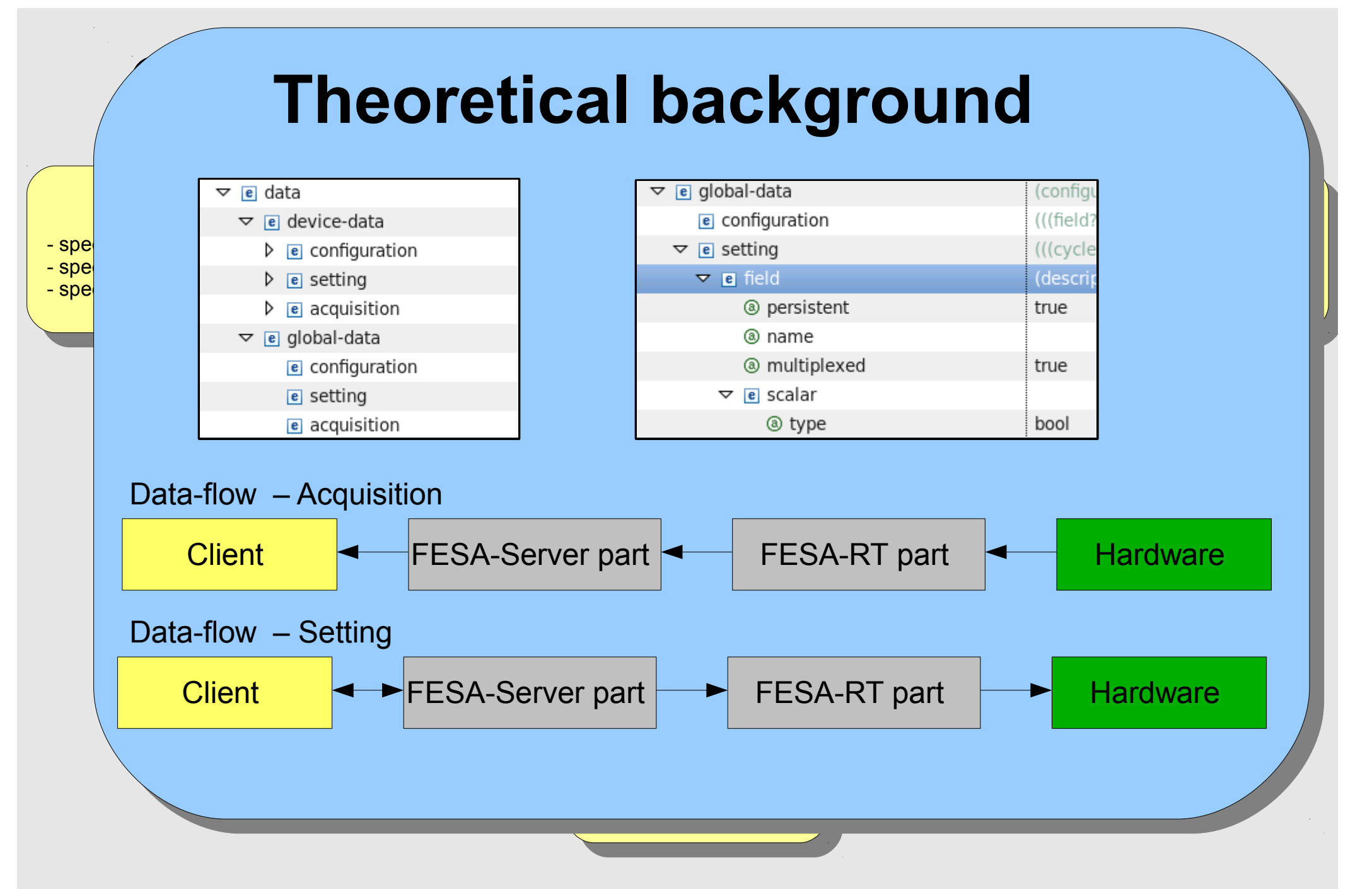

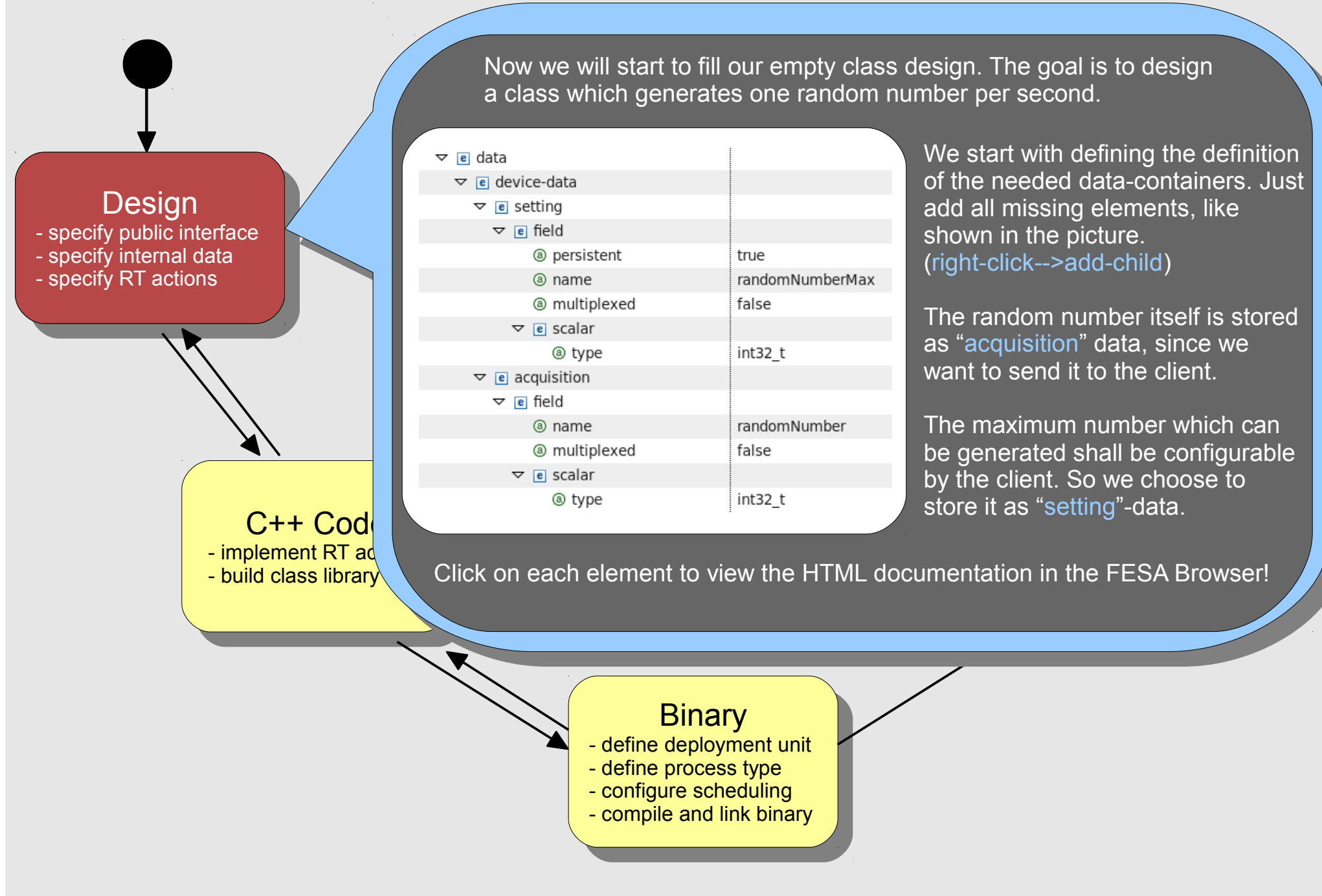

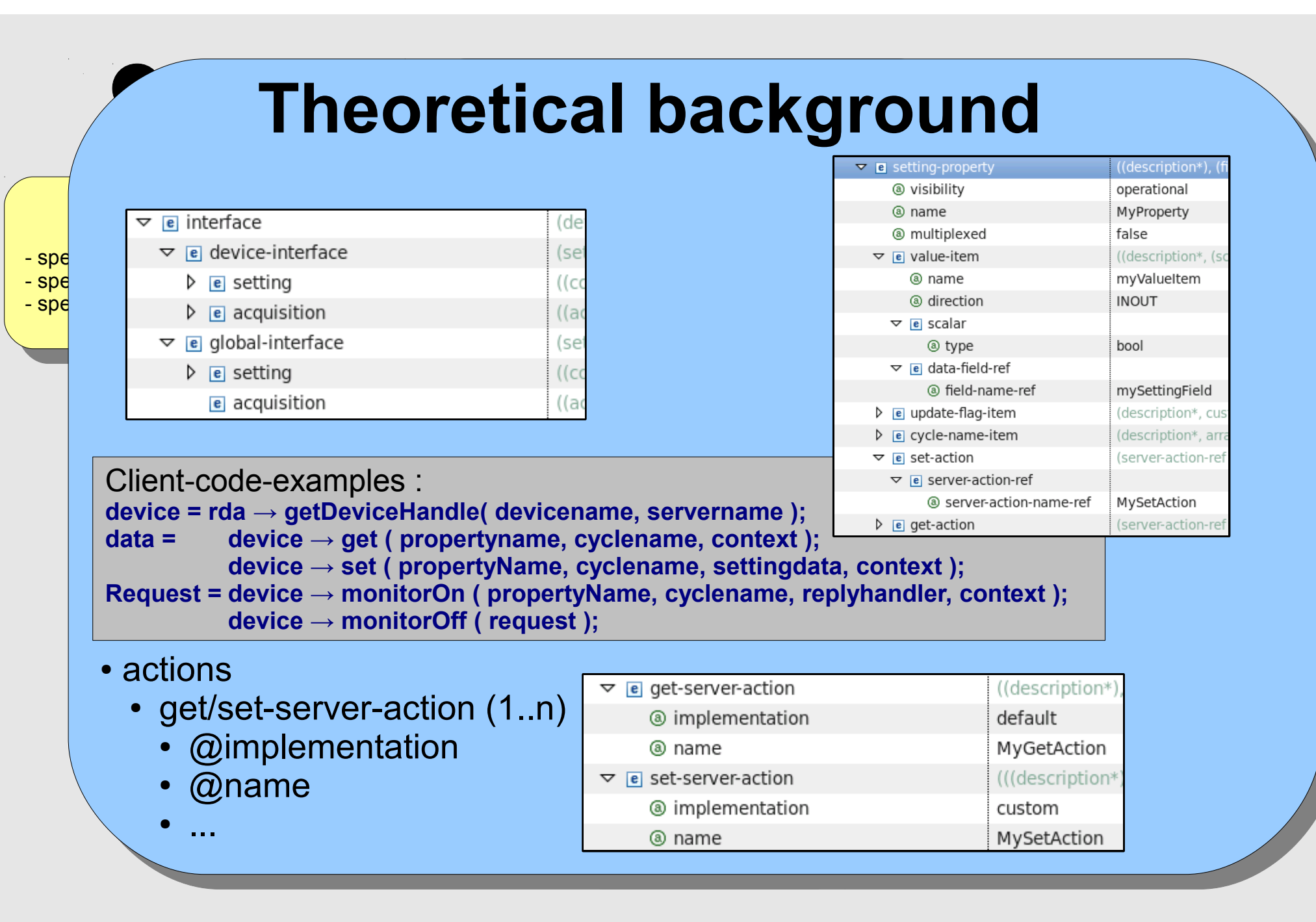

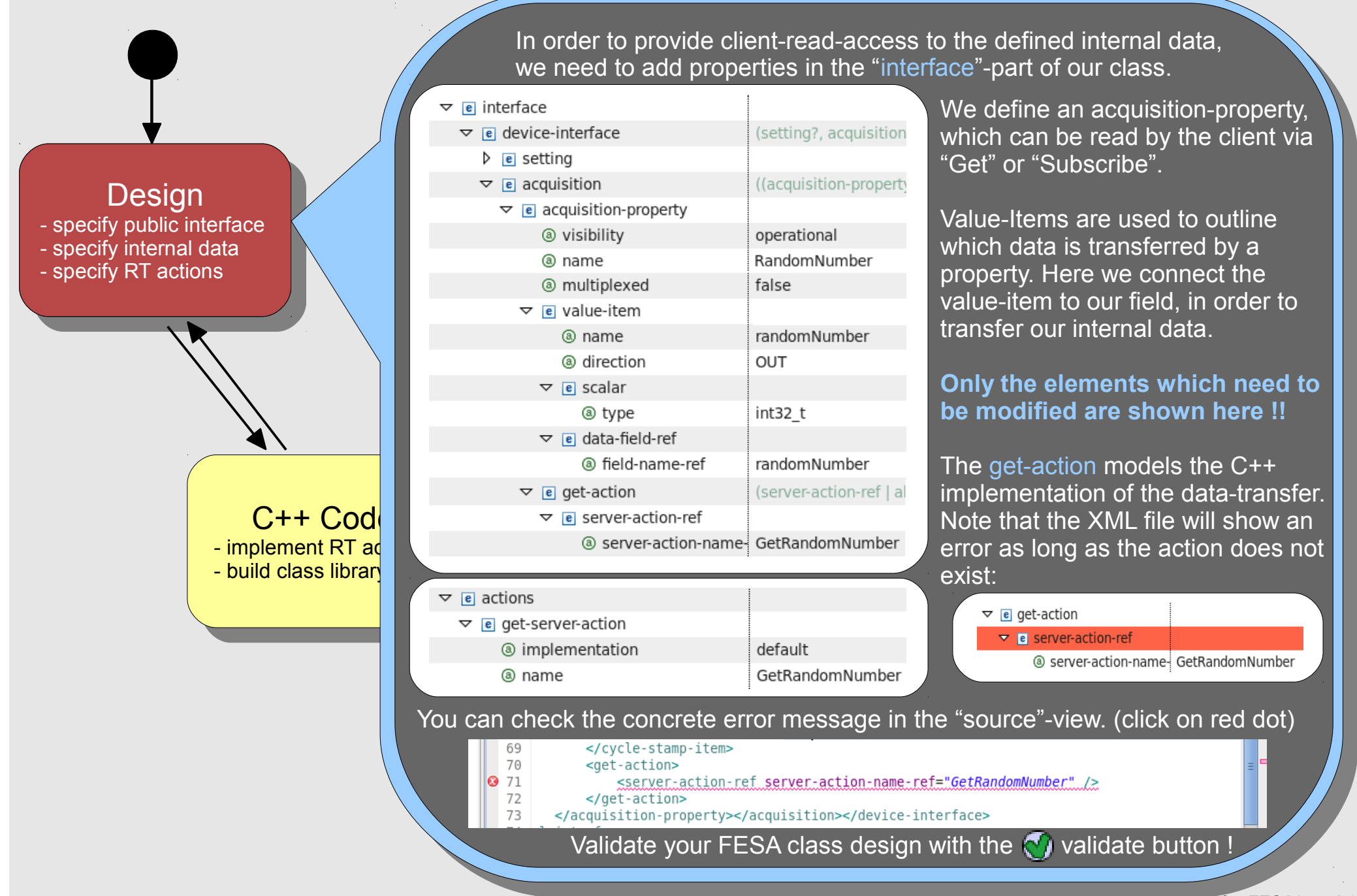

**Hands-On for FESA3 > v1.0.0**

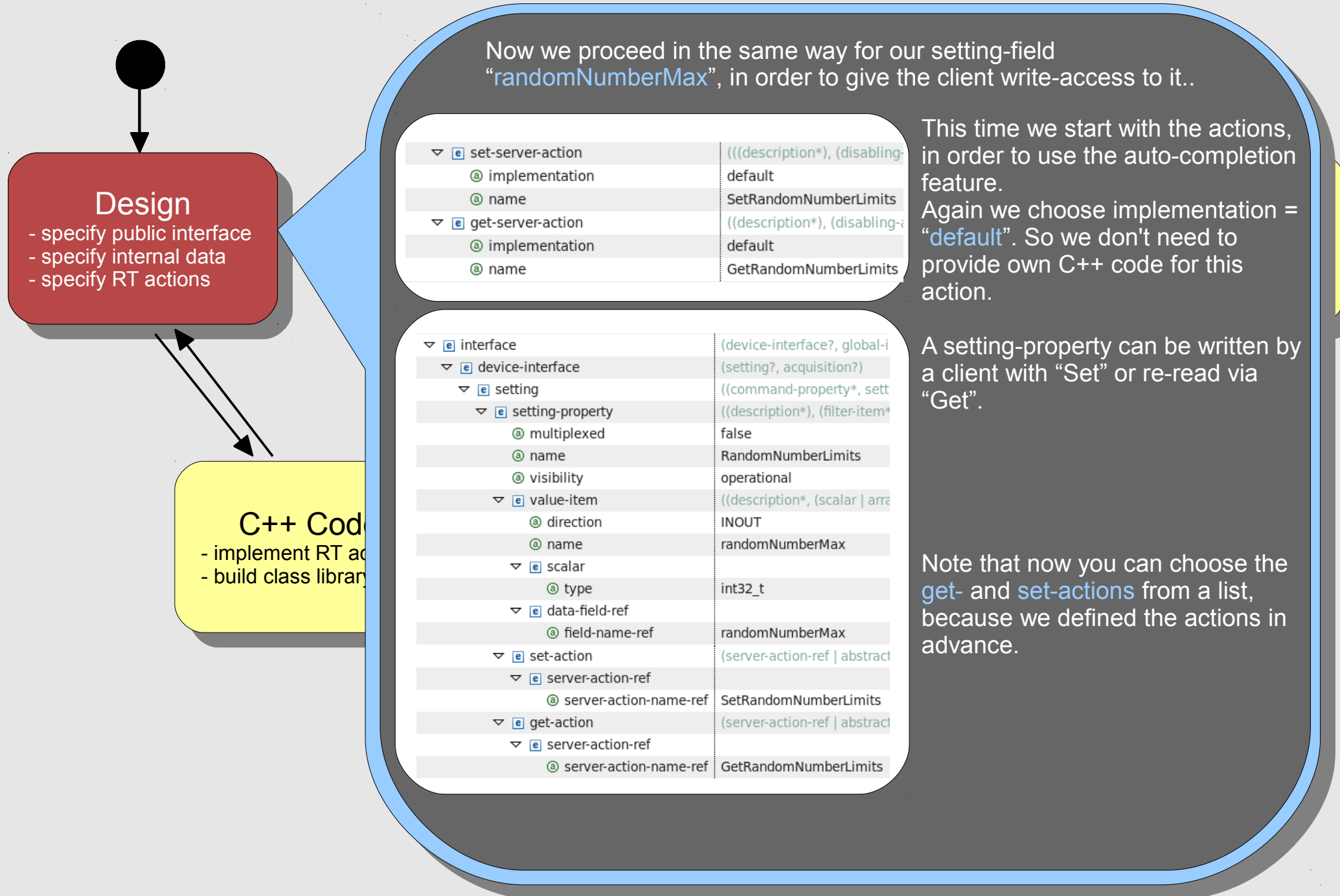

- events
	- sources
		- timer
		- timing
		- on-demand
		- on-subscription
		- custom
	- logical-events (1 .. n)
		- @use
		- @name
- $\sim$   $\alpha$ tyne  $\mathbb{C}$ - $\mathbb{C}$  $\bullet$  @type - build class library
- actions
	- $\cdot$  rt-action  $(1..n)$ 
		- @name
			- $\mathsf{h}$  $\cdot$  check output  $\mathcal{L}$ • notified-property (1..n)
				- @property-name-ref

Instantiate

- tion ● @automatic
	- $\triangleright$   $\triangleright$  actions
	- e events ⋗
	- $\triangleright$ - add device instance in such as - add device instance
	- scheduling-units
		- scheduling-unit (1..n)
			- @name
			- rt-action-ref
	- $\overline{\phantom{a}}$   $\overline{\phantom{a}}$   $\overline{\phantom{a}}$   $\overline{\phantom{a}}$   $\overline{\phantom{a}}$ - define deployment unit Binary e deployment deployment units and depend units of the logical-event-ref

- specific RT actions  $\mathbb{R}$ 

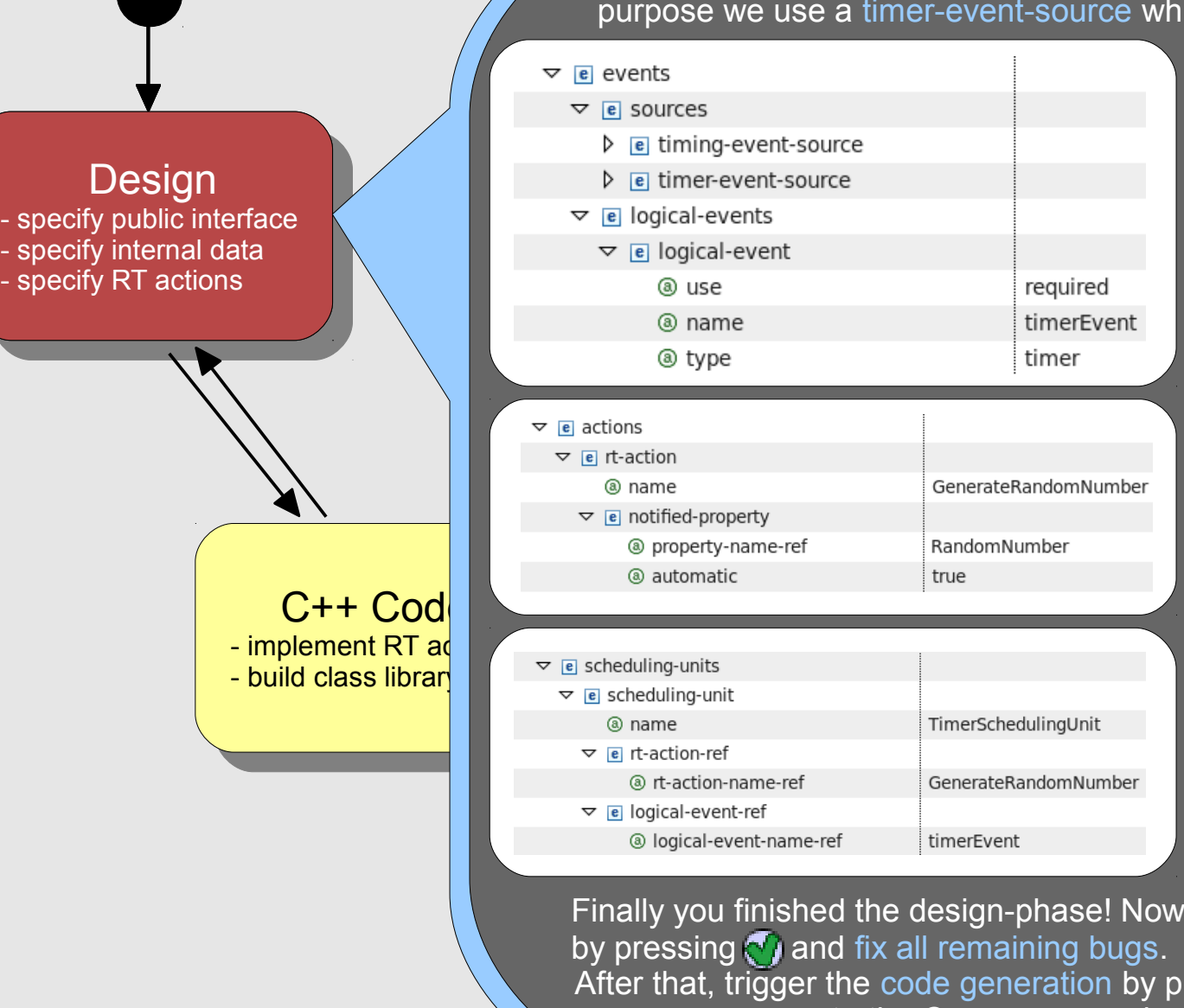

Finally we will design the random number generation itself. For this purpose we use a timer-event-source which periodically triggers an action.

required

timer

GenerateRandomNumber

RandomNumber

TimerSchedulingUnit

GenerateRandomNumber

true

timerEvent

First we define the event-source and the logical-event which is used by this source.

ment<br>°\*\* i ili viu<del>c</del>i t launch navigator tool <mark>l</mark> **Ey this source:**<br>Right-click on the root-element "equipment-model" in order to add the element "events".  $\cdots$ 

p<mark>erty "GetRando</mark>ml All actions which do not interact with the client are called "rt-action" This is what we need for the number generation. We as well choose to automatically notify all clients which subscribed to our property "GetRandomNumber".

der to connect ou with the logical-event, we need to add a "scheduling-unit". In order to connect our rt-action Again right-click on the rootelement in order to add the element "scheduling-units".

ished the design-pha  $\gamma$  and fix all remai Finally you finished the design-phase! Now re-check if your design is valid by pressing  $\bigcirc$  and fix all remaining bugs.  $\sum$  and  $\sum$  configure schedule

gger the code gene generate the C++ source code skeleton of your class. After that, trigger the code generation by pressing the **button**. This will

#### ● **C++ coding**

- Use the Wiki !!!
	- "FESA3 C++ Code Snippets"
	- start binary  $\mathsf{nary}^n$  . The contract of  $\mathsf{m}$  $\lim_{n\to\infty}$ • "Quick overview on how to develop, run and test a simple FESA3 binary"
	- All slides of the fesa-courses are available in the Wiki !
- $W_{\rm eff}$  is the FESA  $\sim$  the FESA  $\sim$  the FESA $\sim$ • First compile the class to enable the eclipse-auto-completion.
- Than start coding
- Disable the Eclipse-Code Analysis, if it does not work reliably
	- Window  $\rightarrow$  Preferences  $\rightarrow$  C++  $\rightarrow$  Code Analysis
- Uncheck all boxes !

- specific RT actions  $\mathbb{R}$ 

As next step we will add some C++ code in order to generate the random-numbers itself. To do so, open the file "HandsOnClass/src/HandsOnClass/RealTime/GenerateRandomNumber.cpp" from the Eclipse-Project-Explorer and modify it, according to the source-code below.

ule lile III<br>-+ nersne  $\mathbf{v}$  is public interface interface in the specified interface in the specified interface in  $\mathbf{v}$  is the specified interface in the specified interface in  $\mathbf{v}$  is the specified interface in  $\mathbf{v}$  is the spec  $\overline{\text{cute}}$  the  $\overline{\text{i}}$  $\Box$  or C++ perspective. JA<br>Testa de la propiedad de la propiedad de la propiedad de la propiedad de la propiedad de la propiedad de la pr<br>Testa de la propiedad de la propiedad de la propiedad de la propiedad de la propiedad de la propiedad de la execute the make target "all x86\_64". This can be done in Eclipse using the "Make Targets" view in the FESA After you finished the implementation you can compile your FESA class library. Go to the project folder and

- specify internal data By executing the  $\vert$  By executing the target "clean" you can remove all object files and libraries from previous builds.

- specify internal data

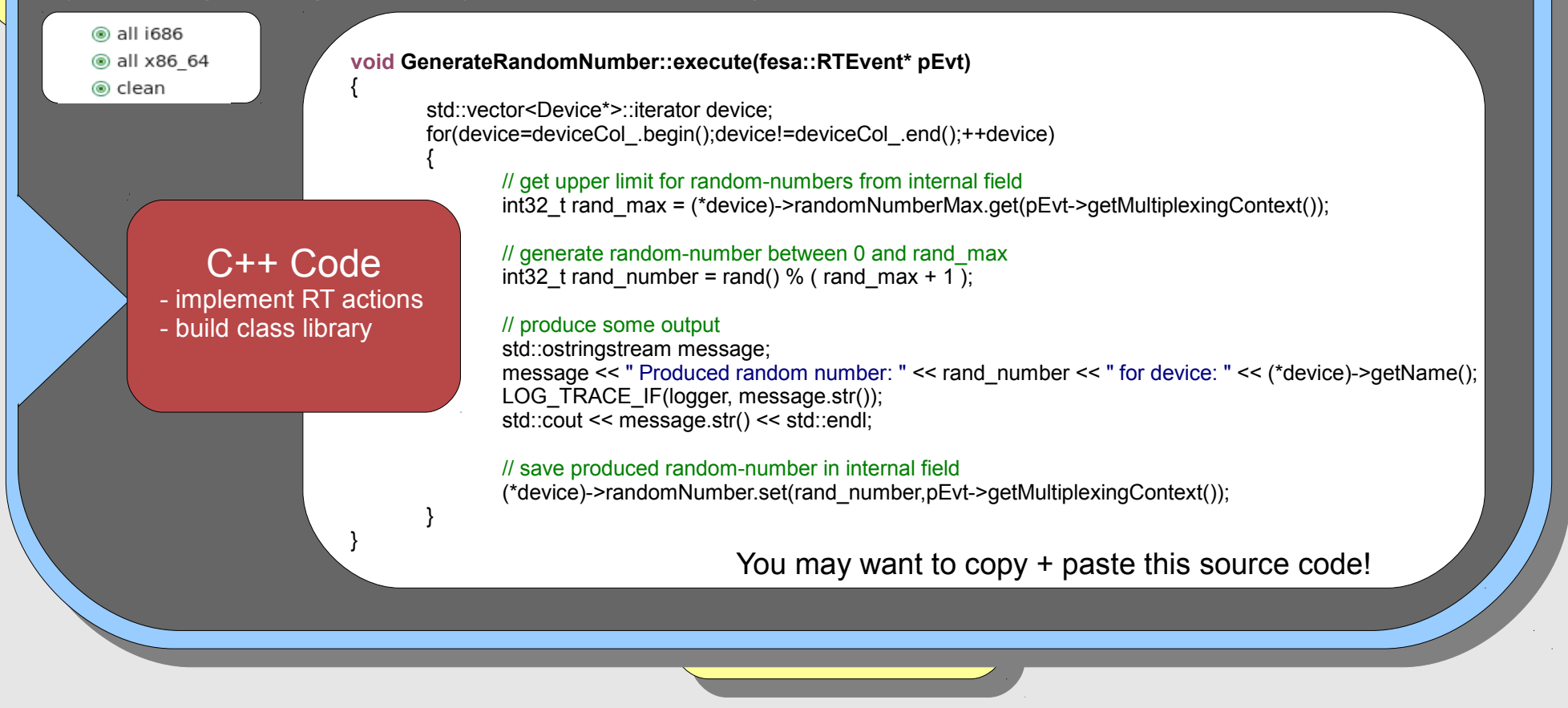

**Hands-On for FESA3 > v1.0.0**

- launch navigator tool

- launch navigator tool <mark>lab</mark>

- deployment-unit
	- $\cdot$  class  $(1..n)$
- specify public interface of  $\bullet$  executable
	- mixed
	- rt
	- server
	- scheduler
		- concurrency-layer (1..n)
			- @name
			- @prio
	- ent-queue-size  $\mathbb{C}$  actions  $\mathbb{C}$
	- build class schee ● scheduling-unit (1..n)
		- @per-device-group
		- @scheduling-unit-name-ref
		- prio-management
- e deploy-unit @ xmlns:xsi  $\triangleright$  **e** include  $\triangleright$  **e** information  $\triangleright$  e ownership
- 
- Welcome to the FESA3 Hands-On course to the FESA3 Hands-On course to the FESA3 Hands-On course to the FESA3 Hands-On course to the FESA3 Hands-On course to the FESA3 Hands-On course to the FESA3 Hands-On course to the FESA
	- $\triangleright$  e prio-management
	- $\triangleright$  e executable

**Hands-On for FESA3 > v1.0.0**

- start binary

- check output

- launch navigator tool

 $\frac{\text{cpc}}{\text{cpc}}$  $-$  spe  $-$  specify  $-$  Specify  $R$ 

- specific RT actions  $\mathbb{R}$ 

A FESA binary is built from any number of FESA classes and one FESA deploy-unit. Each class describes one equipment component. The deploy-unit is needed to couple all these classes. To create a deploy-unit project, choose: File→New→Project..→FESA→New FESA Deploy Unit. According to the class we name it "HandsOnDeployUnit".

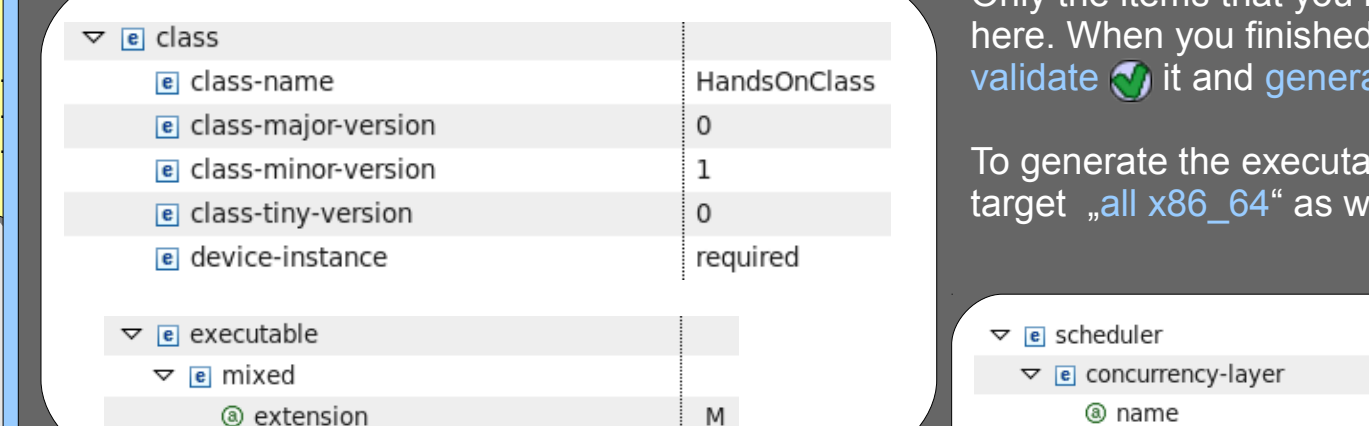

document. The plug-in will automatically add the path" and "include". to pick the desired scheduling-unit from a list. - implement RT actions elements "path" and "include". Now you will be able`<br>. Note: After adding the class name, save the

<sup>ງ</sup>Curnt<br>A  $\frac{1}{2}$  start binary binary  $\frac{1}{2}$ here. When you finished editing the deployment document, validate  $\bigcirc$  it and generate  $\bigcirc$  the C++ source code. Only the items that you need to add or change are listed

- launch navigator tool xecute the fi To generate the executable FESA binary execute the make target  $\mu$ all x86  $64^{\circ}$  as well for the deploy-unit.

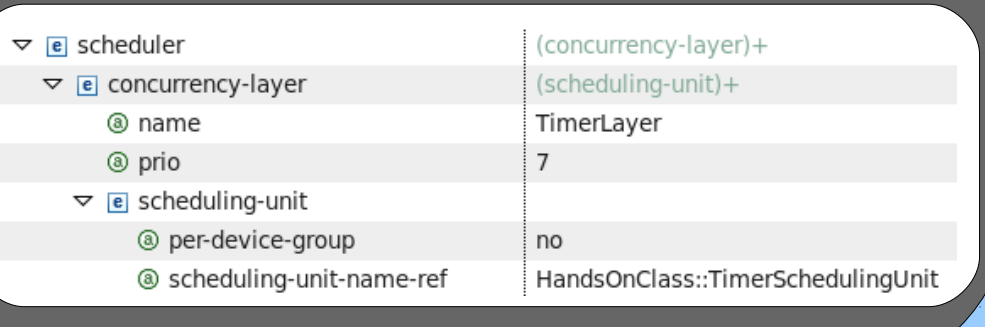

- define device name

**Binary** 

Binary - define deployment unit

- define deployment unit define process type
- define process type configure scheduling configure concealing<br>compile and link binary
- $\sum_{i=1}^n$ - compile and link binary

- classes
	- rolling-buffer
	- events-mapping
		- logicalEventName (1..n)

- compile and link binary

- eventConfiguration (1..n)
- Welcome to the FESA3 Hands-On course  $\bullet$  @name
	- concrete-event (source-specific design)
- device-instance (1..n)
	- @name

 $\frac{1}{2}$  specified public interface public interface  $\frac{1}{2}$  $\frac{\text{cpc}}{\text{cpc}}$ - specific RT actions  $\mathbb{R}$ 

 $-$  spe  $-$  specify  $-$  specify  $R$ 

- configuration
- setting
	- myField
		- ····<sub>2</sub><br>• value
	- $\mathsf{runc}$ vents-mapı! • events-mapping
		- LogicalEventName (1..n)
- global instance (1)
	- ...
- prio-management

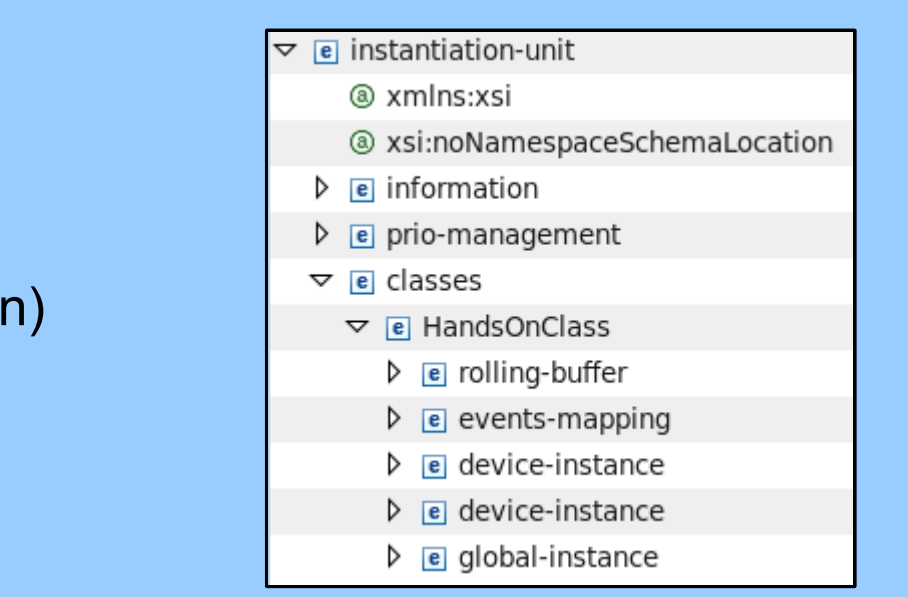

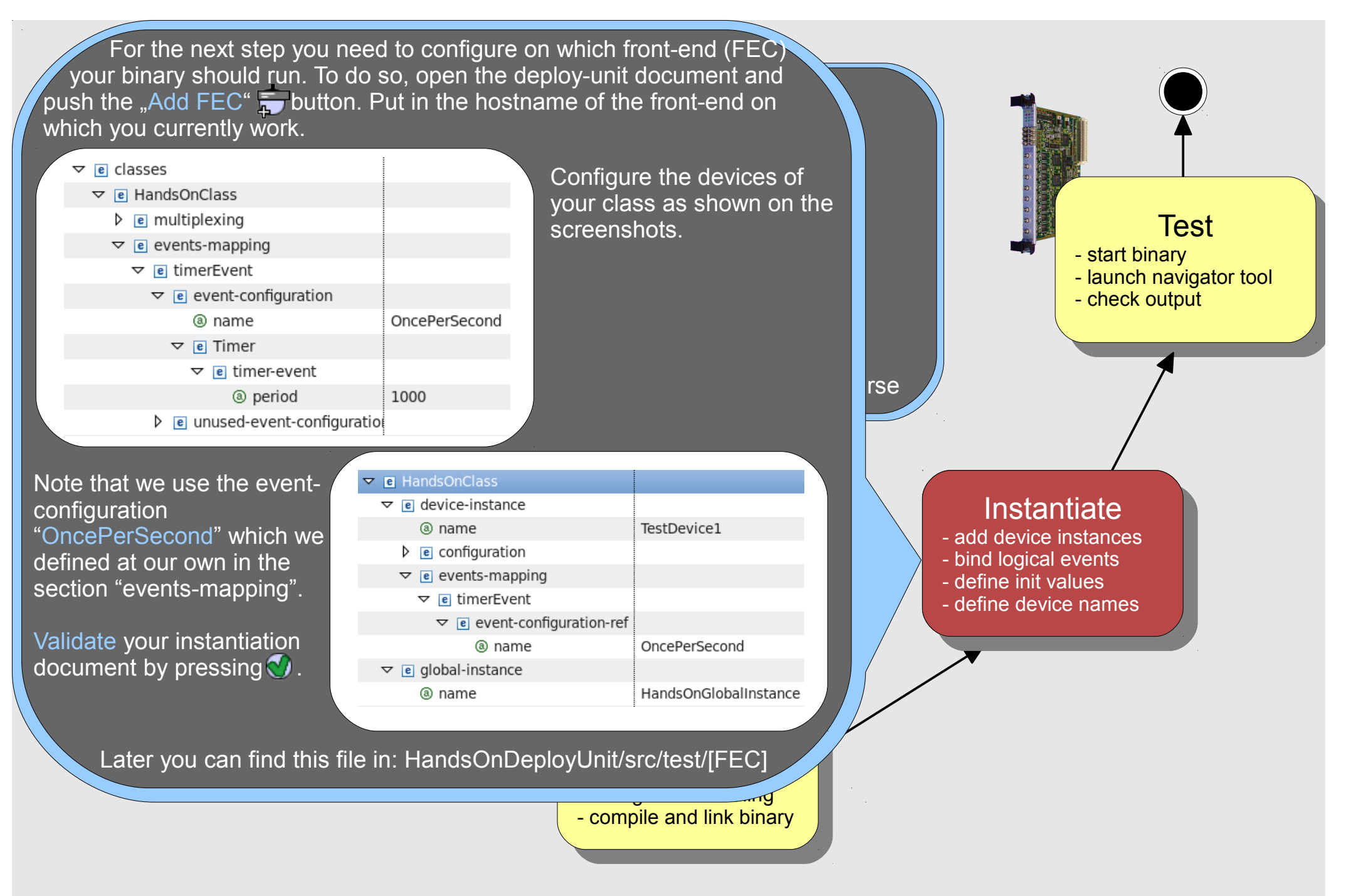

 $\frac{\text{spocn}}{\text{spocn}}$  (Replace  $\mathbb{R}$  specify  $\mathbb{R}$  and  $\mathbb{R}$ Des - specify pul - specify inter-- specify RT $\parallel$ 

 $\frac{\partial \mathbf{C}}{\partial u}$  your binary using the generated start script. specify pulled To do so use the following commands in your Linux console: In order to run your binary open a fresh Linux console window and start (Replace [myWorkspaceLocation] and [myFEC] according to your local setup)

**cd [myWorkspaceLocation]/HandsOnDeployUnit/src/test/[myFEC]**

welcome to the FESA Hands-On course the FESA Hands-On course the FESA Hands-On course the FESA Hands-On course **./start\_HandsOnDeployUnit\_M.sh -c x86\_64**

You can stop the execution by pressing [STRG+C].

possible command line parameters of the FESA binary itself. Use the argument "-help" to get an overview of all possible command line parameters of the start script. Use "-f -help" as argument to see all

you should be a Now you should be able to remotely access the device "TestDevice1" across the middleware. One client for this purpose is the FESA Explorer. Open the instantiation document and press: "Launch FESA Explorer" ...

> en define deployment unit - define deployment unit - define process type  $\frac{1}{2}$

- define process type configure scheduling
- configure conceduing<br>compile and link binary  $\sum_{i=1}^n$ - compile and link binary

<del>c</del>ol<br>~ - start binary - launch navigator tool aanon navigator tool.<br>check output - check output Test - start binary - check output

**Instantiate**<br>- dd device instance and device instance<br>and logical events **Exercised events define device name** *<u>Emis derice name</u>* 

Once the FESA Explorer is open select the "TestDevice1" and doubleclick on the property "RandomNumberLimits". Put a value into the field "randomNumber\_max" and press "Set" in order to send the data via the middleware to your class.

 $\frac{1}{n}$  N **- specify interface interval data**<br>- specify internal data sense  $-$  specify  $F_{\text{racair}}$ specify **RT** active one random number per second.  $\mathsf{D}(\mathsf{I})$ Now double-click on the property "RandomNumber" and press "Subscribe". If you implemented everything in the right way, you should

#### Congratulations!

- specify **p** 

not hesitate to check the  $\epsilon$ SA Wiki or to conta e FESA support FESA Wiki or to contact n ESA with on to contact<br>the FESA support team. If you arrived here you finished the FESA3 HandsOn tutorial. On any problems please do

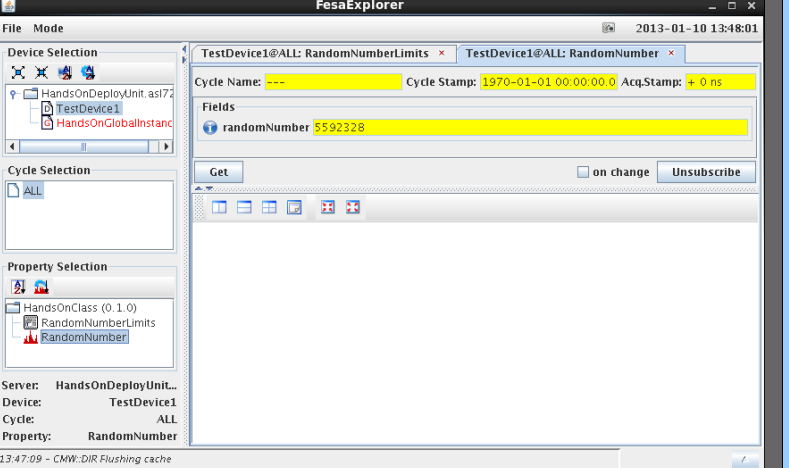

- compile and link binary

- compile and link binary

dochtorial barpar. Theories to external your bidde to militation you want face any unknown FESA XML elements. The control of the control of - define process type additional output. Feel free to extend your class to whatever you want! For further training you may want to add a field "randomNumber min" to your class and write a custom-server-action which produces

<del>c</del>ol<br>~ - start binary - launch navigator tool aanon navigator tool.<br>check output - check output Test - start binary - check output Instantiate - add device instance | add device instance<br>| bilogical events  $\begin{array}{|c|c|c|c|c|}\n\hline \hline \end{array}$  ine initial values  $\Box$  ine the device name  $\frac{1}{2}$  defined name

# **The Mission (II)**

Design <u>nup</u>i Implement a random number generator using FESA

 $\mathbf{S}$  public interface  $\mathbf{S}$ <sub>spe</sub>cies in Require  $-$  specify  $\mathsf{P}_{\mathsf{Q}\mathsf{Q}}$  internal data between <sup>- spe</sup>chequirements (I):

 $-$  spe

- Generate one random number per second
	- Allow clients to subscribe to the generated random numbers
	- Allow clients to specify max-limit for the random numbers (greatest number which can be generated)

#### Requirements (II):

- low clients to  $\mathbf s$ nher which ca IND class library number which can be generated) Instantiate pers (smalles - bind logical events hore *(emallor* • Allow clients to specify min-limit for the random numbers (smallest
- 'er a client gr • Generate some console-output for the class, whenever a client got data. (custom get-server-action)

pro ק  $\mathbf{B}$ No guideline-support here! On any problems, feel free to ask!

> ems: fesa-sup - compile and link binary - configure scheduling On any problems: fesa-support@gsi.de